## **Using eMusic from Hoopla on your Computer**

Hoopla is the library's new eMusic service! Hoopla content can be listened to online through most internet browsers, or through the Hoopla App for Apple and Android devices.

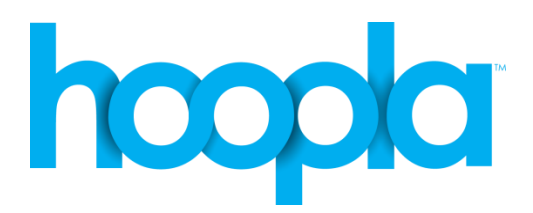

Quick Facts:

- You can borrow 8 music albums a month
- Albums can be borrowed for 3 days (72 hours)
- Titles automatically expire after the borrowing period is over
- Listen to your albums by streaming them through your internet browser!

To get started, go to [www.yourlibrary.ca/e](http://www.yourlibrary.ca/)music, and click "start listening now!"

#### **Setting up an Account with Hoopla**

### 1. Click "Sign Up"

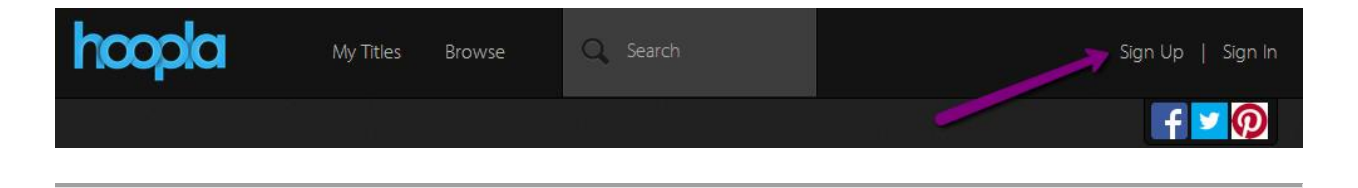

2. Agree to the terms and conditions of use, then enter your email address, and create a password. You'll use these to log in each time you use Hoopla.

Then, select "Richmond Public Library" from the list of local public libraries. Type in your library card number (14 digits, no spaces), and your PIN (usually the last four digits of your phone number). Then, click "Register."

#### **Finding eMusic**

1. If you have an album or artist in mind, you can search for it using the search box at the top of the page.

Or, if you just want to browse the collection, click "Browse"

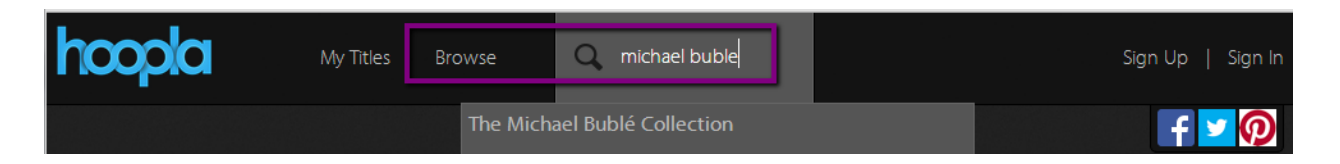

2. You can browse Hoopla's music by using the options at the top of the browse list. Hoopla also offers movies, audiobooks, and television shows.

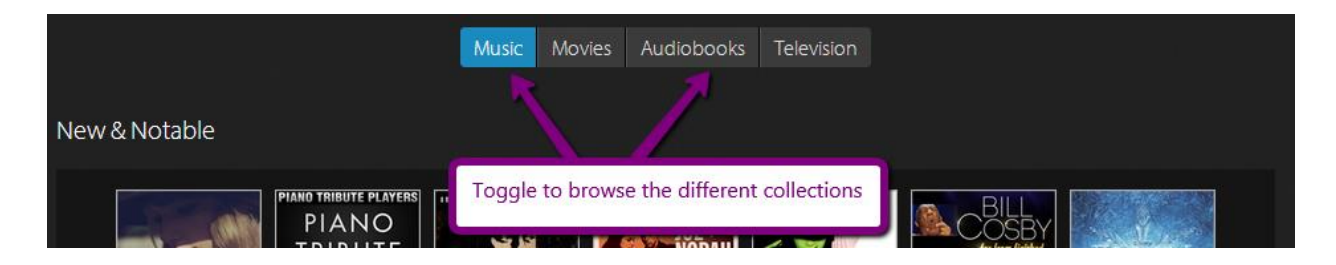

3. Hoopla features different collections on a regular basis. You can scroll through the featured lists by mousing over the left side of the list and clicking the arrow.

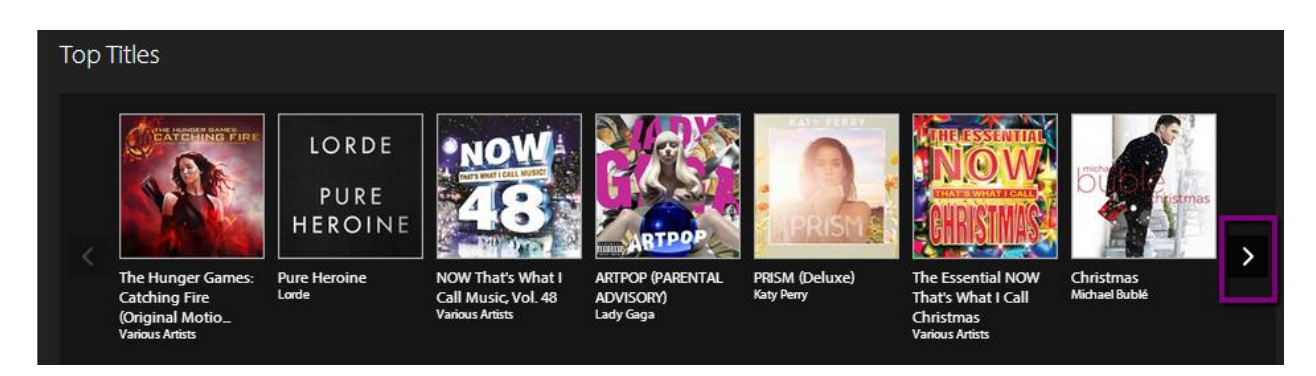

4. Or, you can browse by genre. Scroll down and find the "Genres" feature, and click the arrow on the right to view them all. Click on a cover to view the albums in that genre.

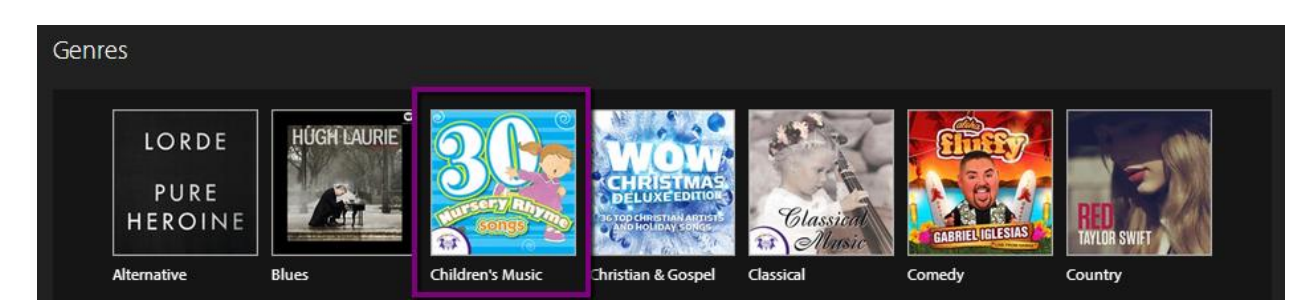

5. When you find an album you want, click the "Borrow" button. Hoopla will tell you how long you will have the album checked out for (7 days).

The album will be checked out to your account, and you can start listening right away by pressing "Play."

# **Listening to your eMusic**

You can listen to your albums online right from your internet browser – no downloading necessary!

1. Click "My Titles," and choose "Borrowed."

2. Choose the album you want to listen to, and click "Play"

3. A separate window will open with your album. Press play to start playing the album from the beginning, or choose a specific song to play from the list below!

You can also use this screen to play the album on shuffle, or to adjust the volume.

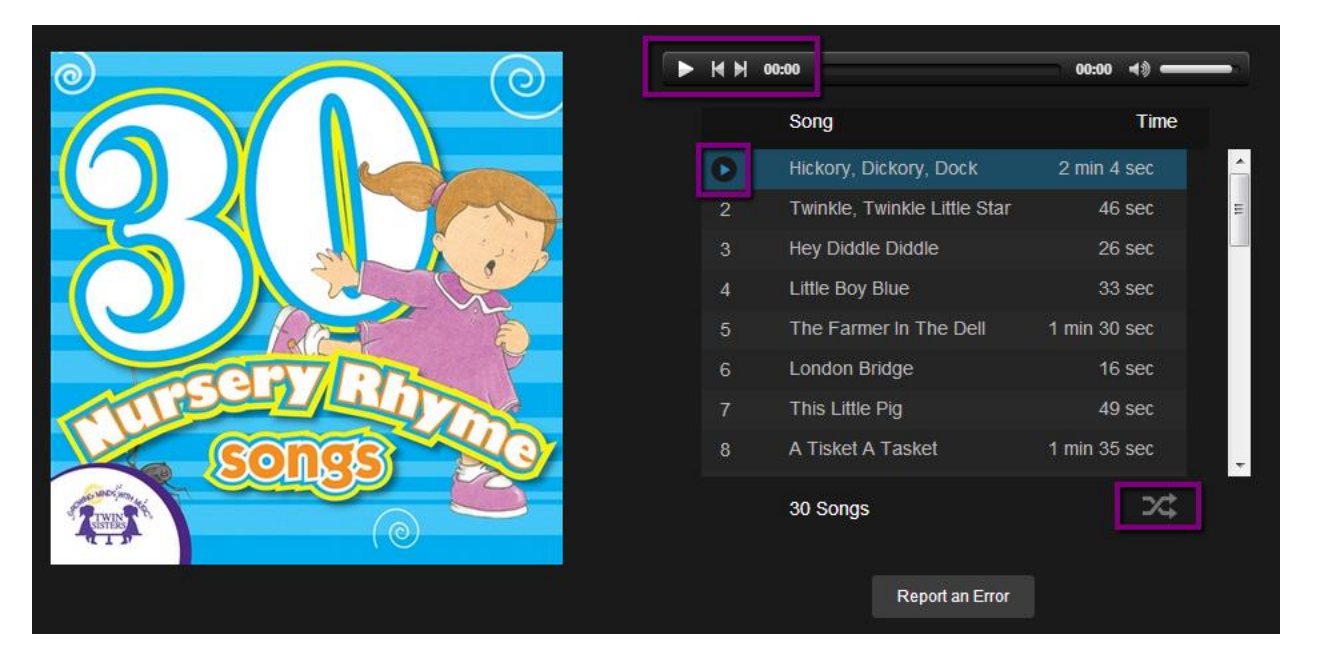

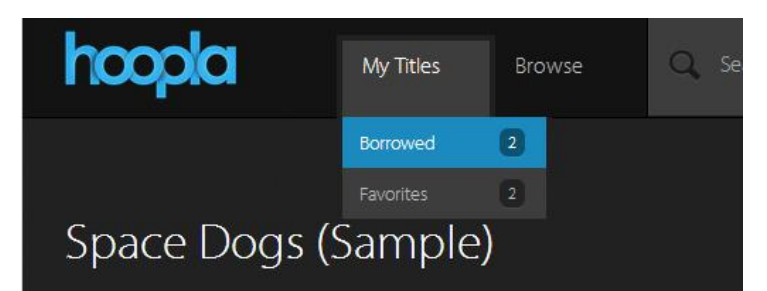

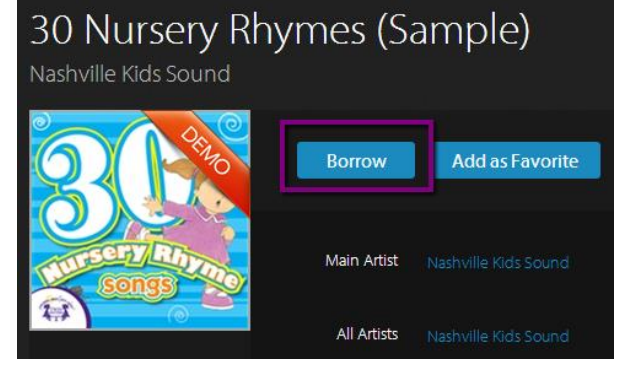